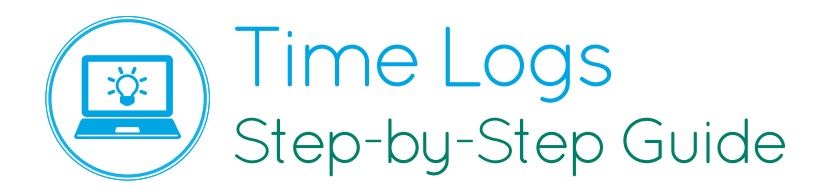

ACEMAPP's Time Log feature allows for students to track their time with a Clinical Site and its preceptor.

From your dashboard, click "Time Logs" **1**. Or you may click on the pending time log notification.

To approve the time log, click "Edit" **<sup>2</sup>** .

You can change the Hours, Minutes, or enter any Notes to share with the student or school.

Change the status by selecting "Approve/Deny" **<sup>3</sup>** .

Click "Save" 4, to save your changes and to go back to the Pending Time Log screen.

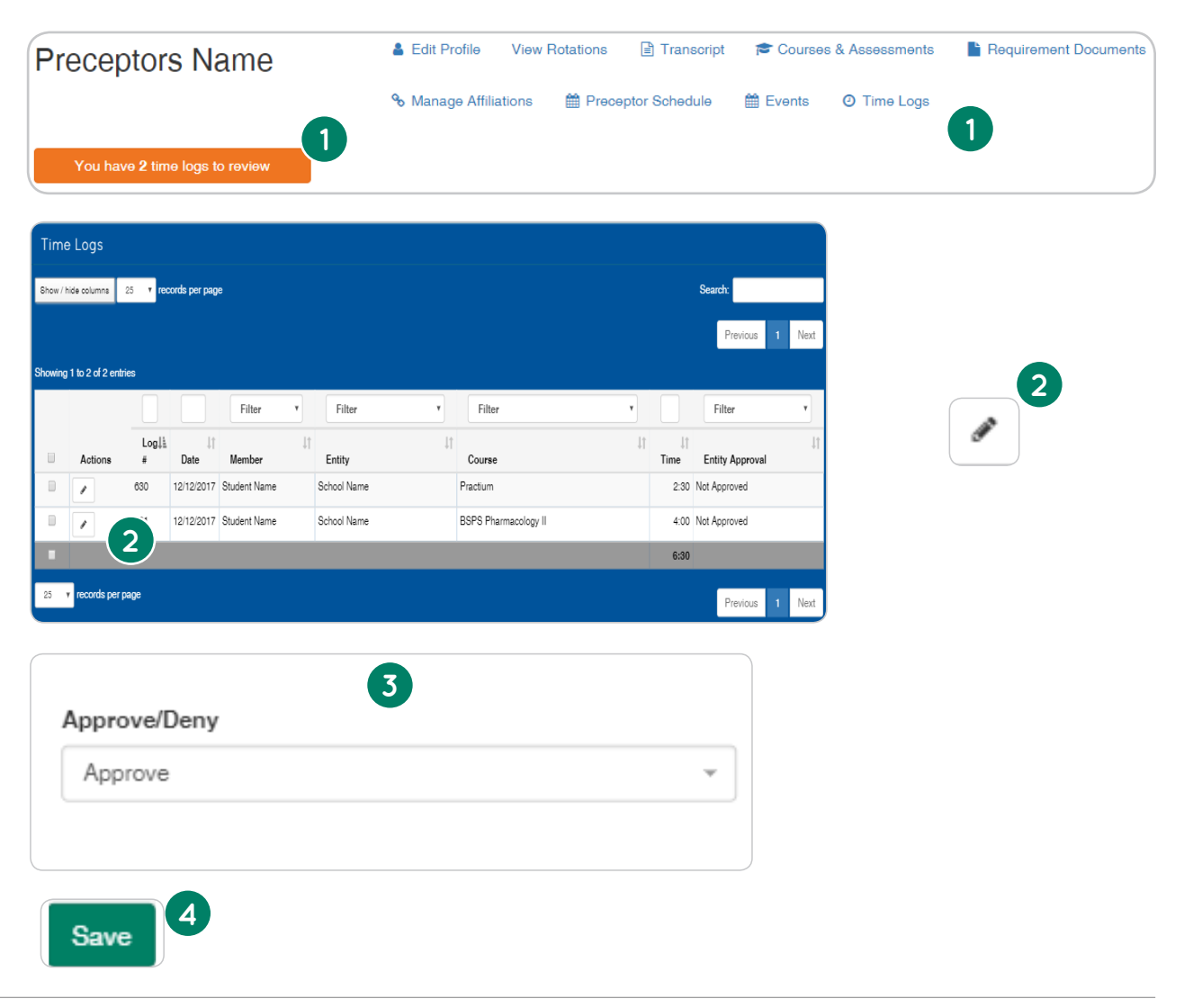

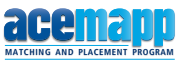